## Tuto ESP Easy – entrée analogique vers Domoticz et mesure de température avec un 18B20

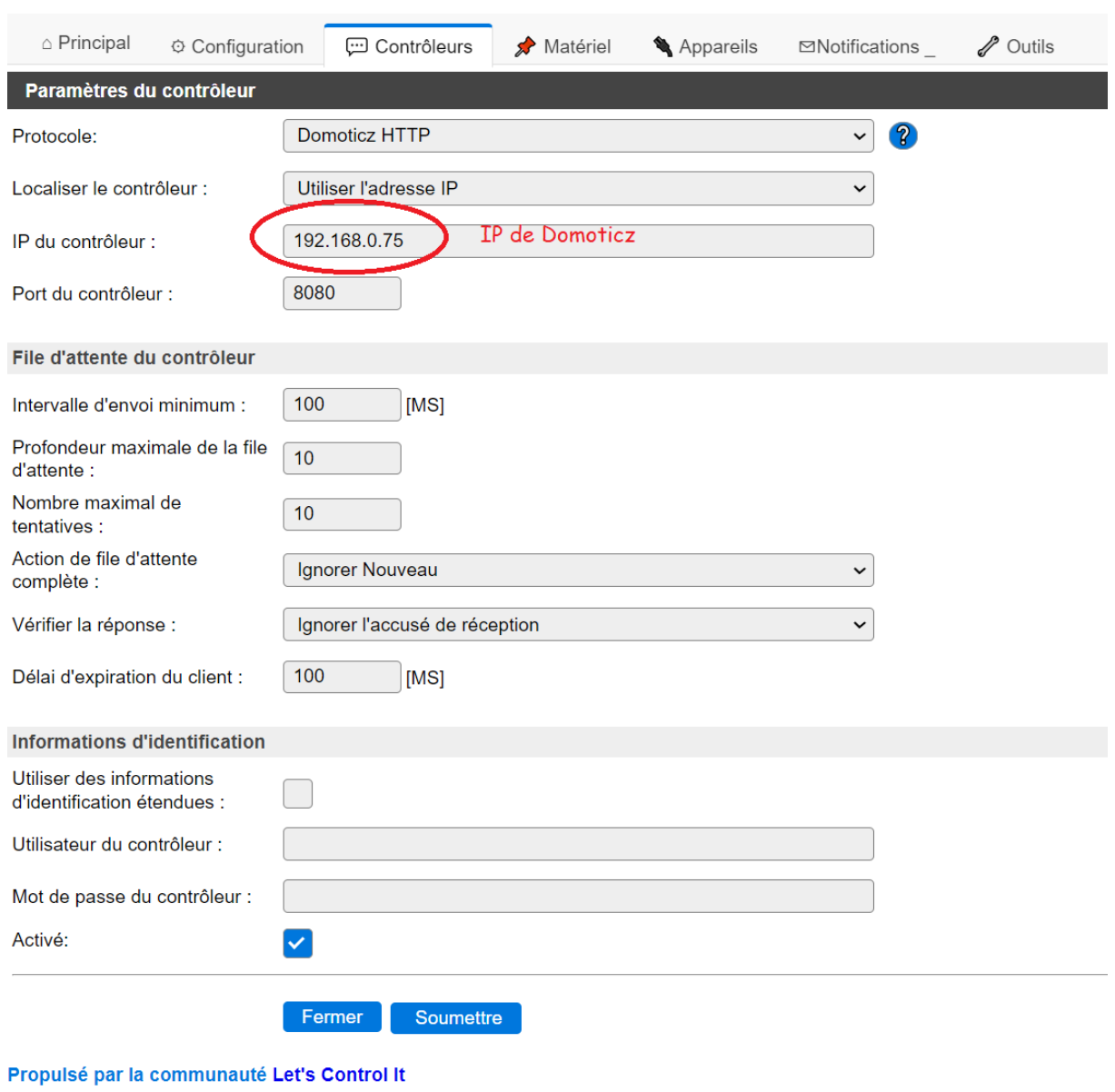

Dans l'onglet Contrôleurs, créer un contrôleur Domoticz http :

Résultat :

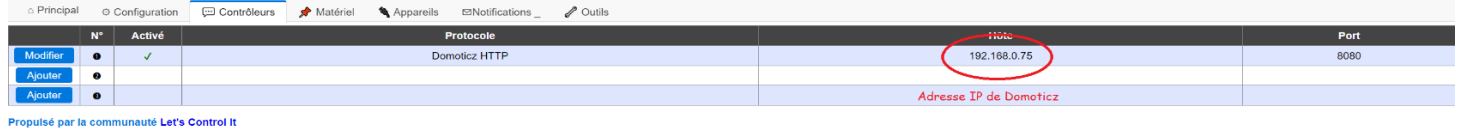

Dans Domoticz, allez dans Configuration, Matériel et créer un capteur virtuel :

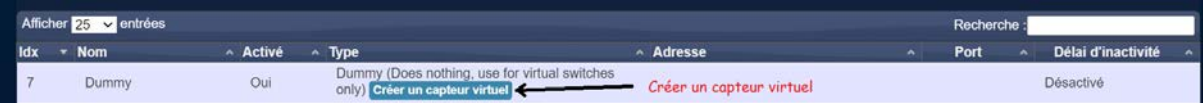

Configurer le capteur virtuel :

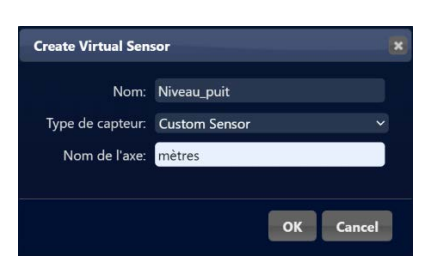

Dans Configuration, dispositifs un nouveau dispositif apparait (le chercher éventuellement avec son nom…) :

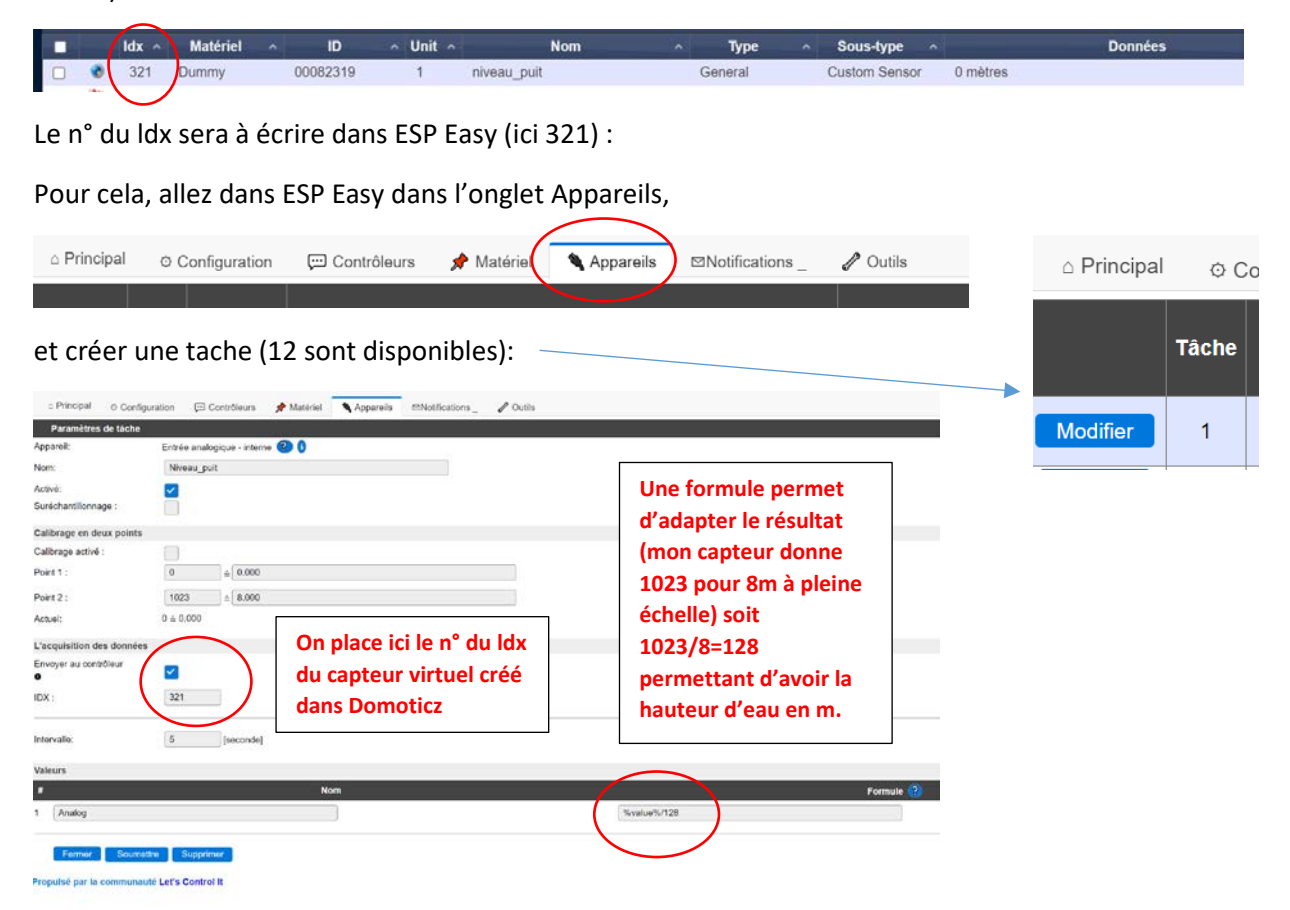

Pour le capteur de température, dans Domoticz créér un autre capteur virtuel et le configurer:

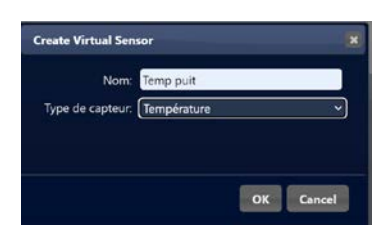

un nouveau dispositif apparait :

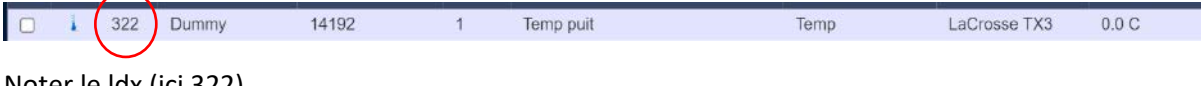

Noter le ldx (ici 322)

Dans ESP Easy, créer une nouvelle tâche :

A l'ouverture de la nouvelle tâche, on sélectionne 18B20 :

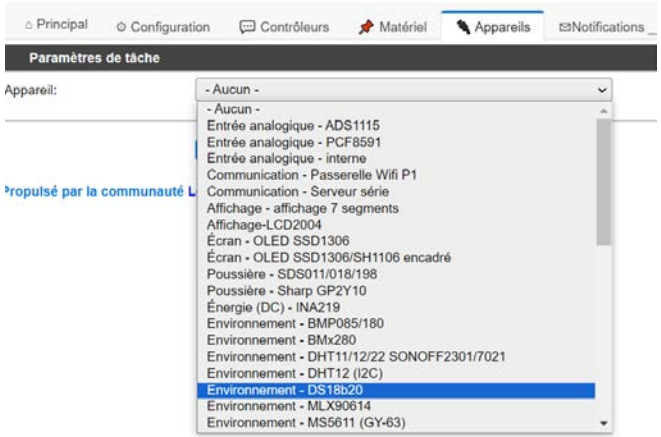

## Puis on complète la configuration :

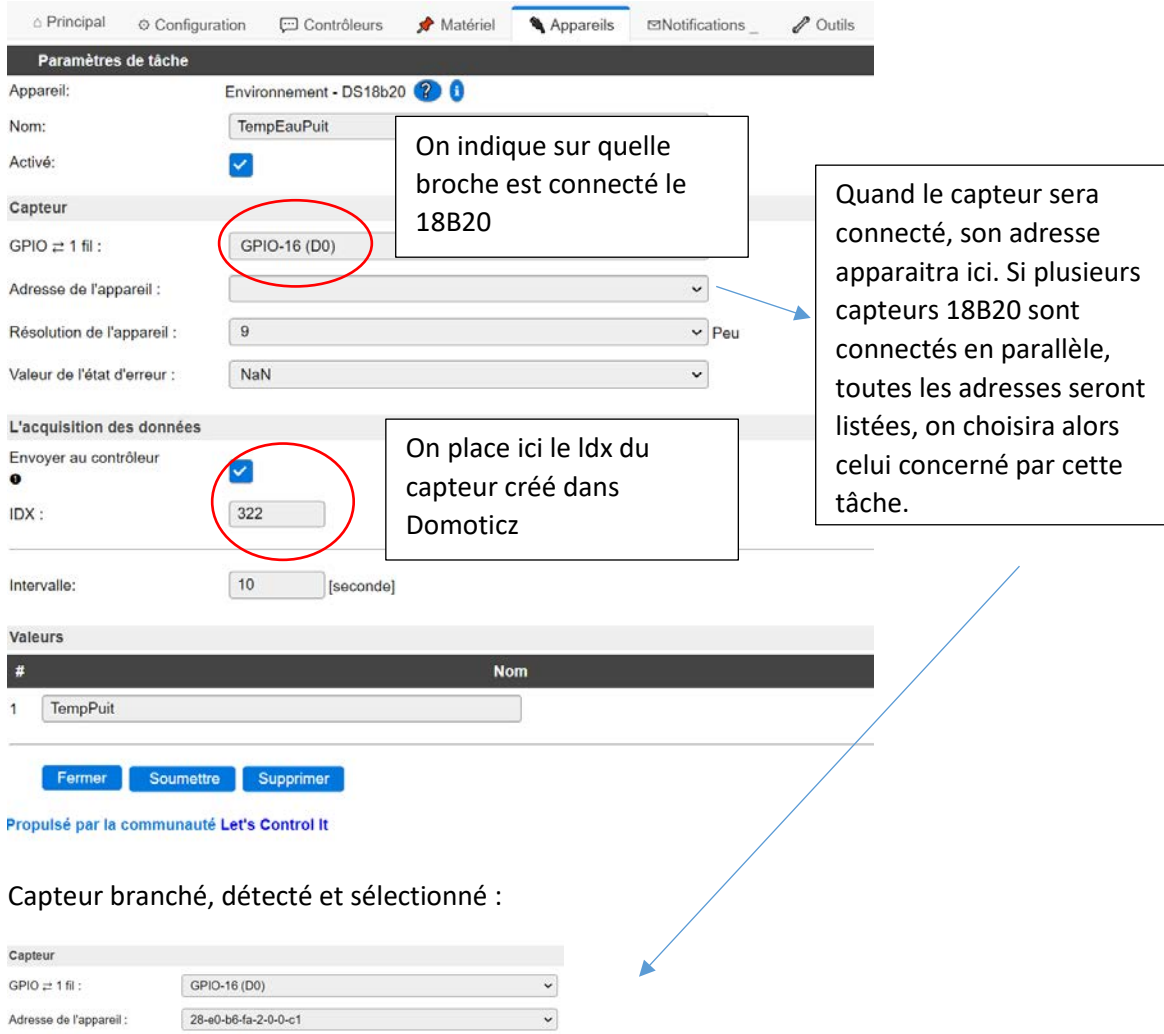

Et voilà, les valeurs seront envoyées automatiquement vers Domoticz à la fréquence paramétrée (paramètre intervalle) dans les tâches d'ESP Easy.

Enjoy !

## Modifications pour Contrôler la validité d'un niveau dans ESP Easy

Mise en place d'une règle :

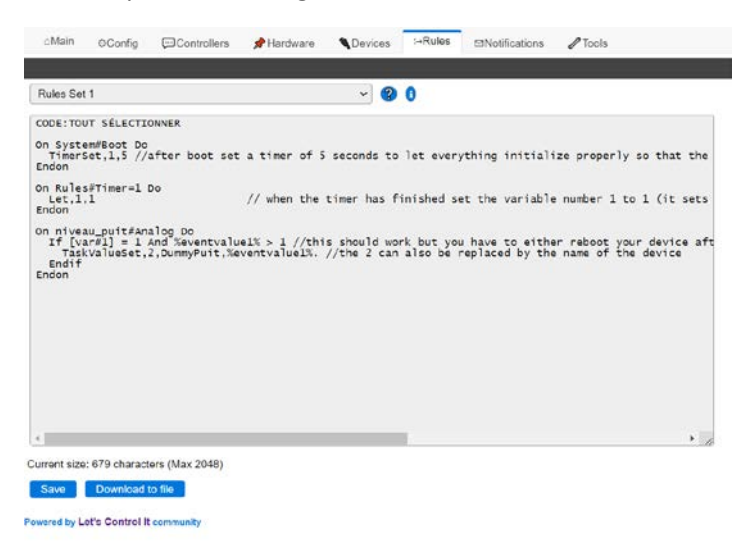

Pour cela, il faut activer les règles dans Tools, Advanced :

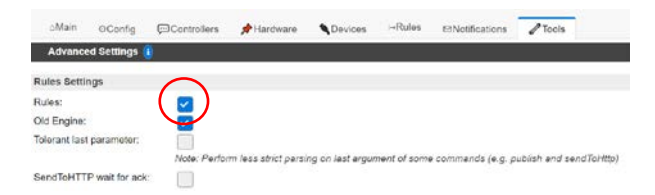

## Puis passer par un Device Dummy :

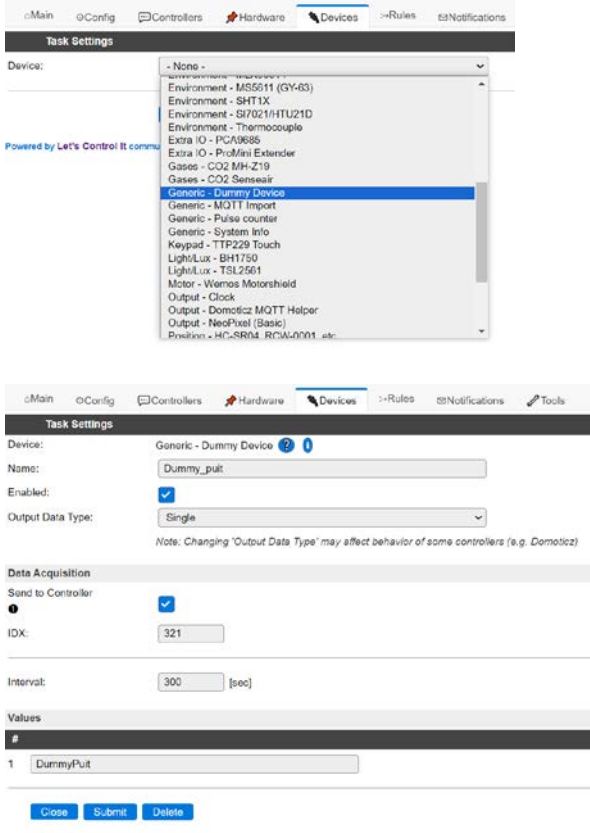

Powered by Let's Control It community

Dans le device qui lit la valeur analogique, on ne valide plus l'envoi vers Domoticz :

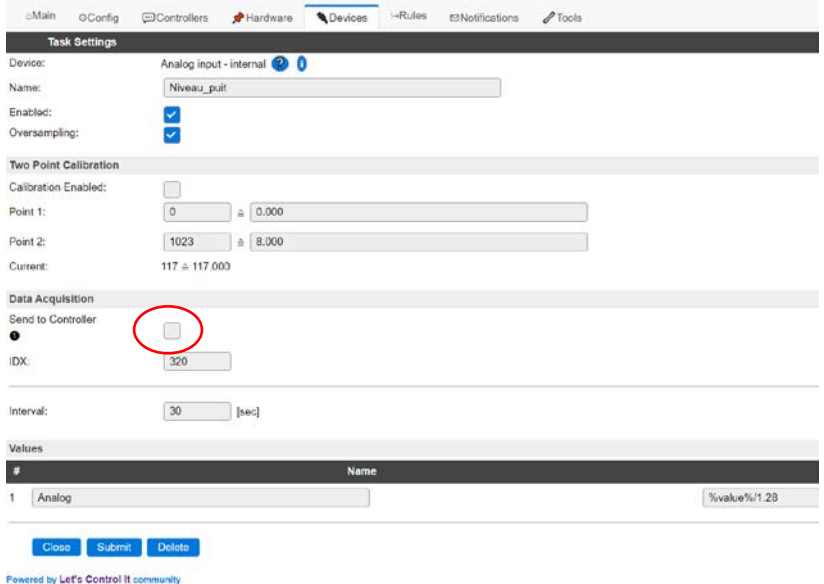

C'est dans la règle (rules) que le transfert se fera…

Avec ces modifs, la valeur nulle ne sera plus transmise.

Détails ici : <https://www.letscontrolit.com/forum/viewtopic.php?p=66661#p66661>

(je n'ai pas trouvé tout seul cela !) merci à chromo23 et a Ath